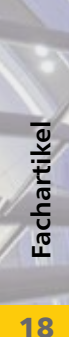

# **S019 MicroFe einfügen**

**Leistungsbeschreibung des Moduls S019 von Dipl.-Ing. (FH) Markus Öhlenschläger**

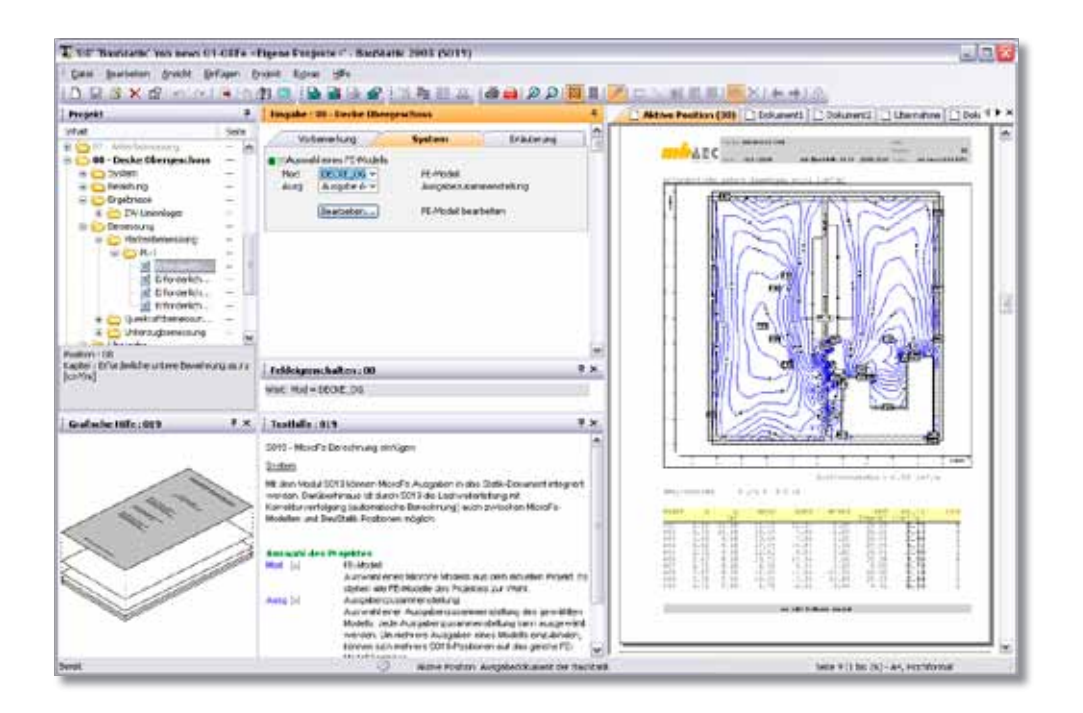

*Das Zusammenspiel zwischen FE-Berechnungen mit MicroFe und der BauStatik wird mit dem neuen Programm S019 "MicroFe einfügen" wesentlich erweitert und verbessert. Die Übernahme / Übergabe von Informationen zwischen beiden Systemen erfolgt nun schneller und vor allem sicherer.*

Seit der Version 2006 liegt der Fokus der BauStatik auf der Dokument-orientierten Bearbeitung und nicht mehr auf der Bearbeitungsweise mit Einzelpositionen.

Bereits beim ersten Start der BauStatik in einem neuen Projekt wird der Grundstein für das Statik-Dokument durch Deckblatt und Inhaltsverzeichnis gelegt. Alle statischen Berechnungen des Projektes gliedern sich hier ein und es entsteht so automatisch das Statik-Dokument in einheitlicher Form.

Das Statik-Dokument ist jedoch immer mehr als die reine Summe aller einzelnen BauStatik-Positionen. Das bedeutet, dass weitere Informationen mit in das Statik-Dokument integriert werden können. Dabei können neben Texten, Bildern oder Plänen genauso einfach auch Ausgaben anderer Windows-Programme Bestandteil des Dokumentes werden.

Und natürlich sind Ausgaben anderer Programmsysteme der Ing<sup>+</sup> Familie wie z.B. ViCADo, MicroFe oder ProfilMaker schnell in das Dokument aufgenommen.

Gerade die Integration von MicroFe-Berechnungsergebnissen in die Dokument-orientierte Statik stellt einen wesentlichen Punkt in der Bearbeitung dar. Besonders in Bezug auf die Nachbearbeitung oder Änderungen ist der bereits bekannte Weg durch Einfügen der zugehörigen mb-Viewer-Ausgabe, mit einem gewissen Arbeitsaufwand verbunden.

Genau an diesem Punkt greift das neue Modul S019. Mit wenigen Klicks ordnet sich die bestehende MicroFe-Ausgabe als souveräne Position in das Statik-Dokument ein.

## **Arbeiten mit S019**

Nachdem die Position mit S019 angelegt wurde, stehen alle Modelle des Projektes mit ihren Ausgabenzusammenstellungen zur Auswahl bereit.

 $\bigcap_{\alpha\in\mathbb{Z}}\mathbb{Z}$ 

Somit wird die gewählte Zusammenstellung Bestandteil des Statik-Dokumentes. Darüber hinaus ermöglicht der Schalter "Bearbeiten..." die direkte Bearbeitung des MicroFe-Modells. Hier können sofort Änderungen im bestehenden Modell vorgenommen werden.

die Ausgabe erneuert. MicroFe-Berechnungen sind somit nicht nur Bestandteil des Statik-Dokumentes, sondern darüber hinaus auch vollwertig in die BauStatik integriert.

Ausgabenverwaltung

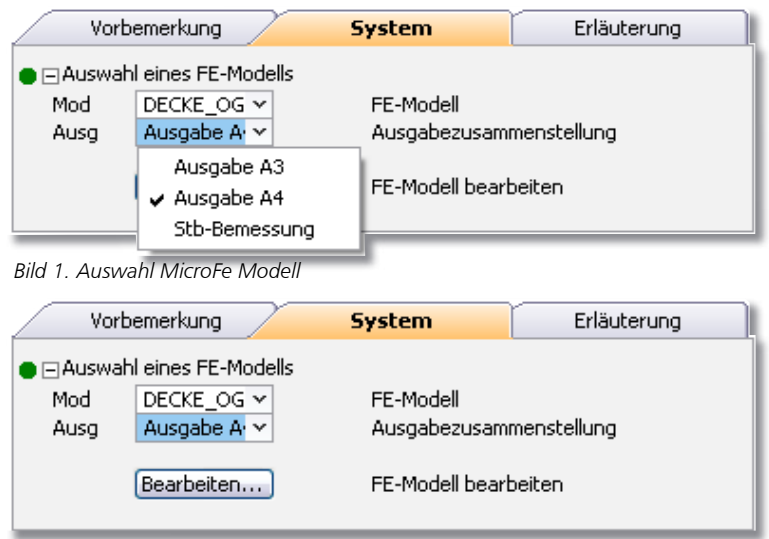

n & Q | 2 m | x | 4 4 **B**<sup>-</sup>**C** Ausgabe A4 Pl-Ouerkraft-Bem Ausgabe A3 Ausgabe A3<br>
Le Plot: Elementkoordinatensysteme<br>
Sole Plot: Gesamtplatte: As Unterseite<br>
Sole Plot: Gesamtplatte: As Oberseite<br>
Sole Plot: Treppenöffnung: As Oberseite Plot: Treppenöffnung: As Unterseite Plot: Verformungen Stb-Bemessung Pl-Querkraft-Bem ...<br>≣।∪Z-Bem

*Bild 2. Ausgabe MicroFe Modell Bild 3. Ausgabenverwaltung v. MicroFe*

Stehen mehrere Ausgabezusammenstellungen eines Modells, z.B. sortiert nach Papierformat DIN A4 und DIN A3 zum Einfügen bereit, können entsprechend viele S019 Positionen zu einem Modell erzeugt werden.

### **Lastübernahme in MicroFe**

Besonders durch die Erweiterung der Lastweiterleitung in Bezug auf MicroFe stellt S019 einen besonderen Gewinn für die tägliche Arbeit dar.

Diese steht natürlich mit automatischer Korrekturverfolgung bereit. So wird bei geänderten Belastungen direkt das Modell berechnet und

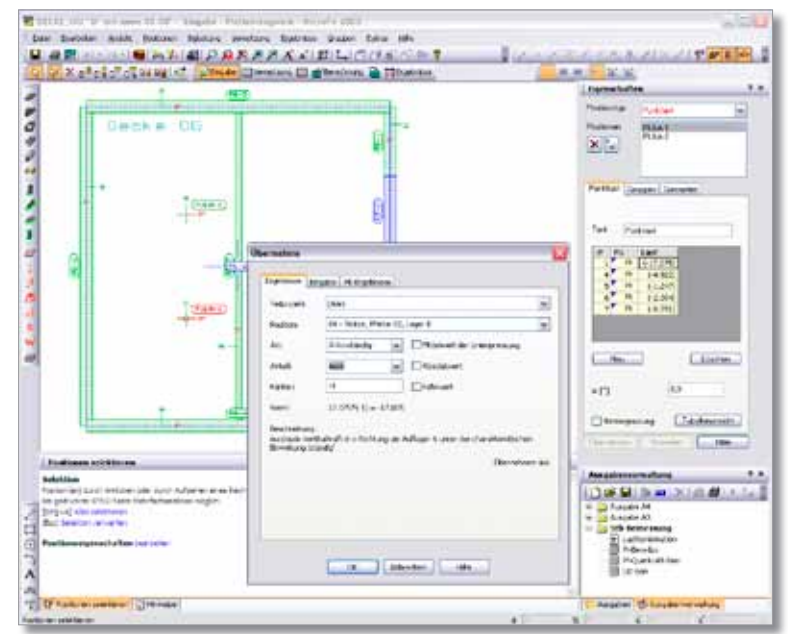

Die Übernahmefunktion steht in MicroFe bei Lasteingaben mit der aus der BauStatik bekannten Eingabeform zur Verfügung.

## **Lastübernahme in der BauStatik**

In der BauStatik stehen Lagerreaktionen von MicroFe-Modellen schon länger und nach wie vor als charakteristische Lastwerte getrennt nach g, p und q (ständig, veränderlich und Summe) bereit.

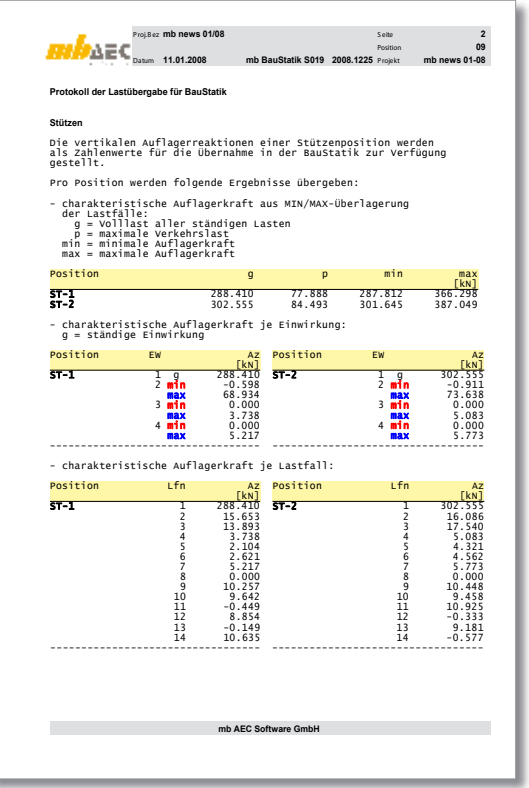

*Bild 4. Anlegen einer Übernahme in MicroFe Bild 5. Ausgabe der Übernahme von MicroFe*

ハ目

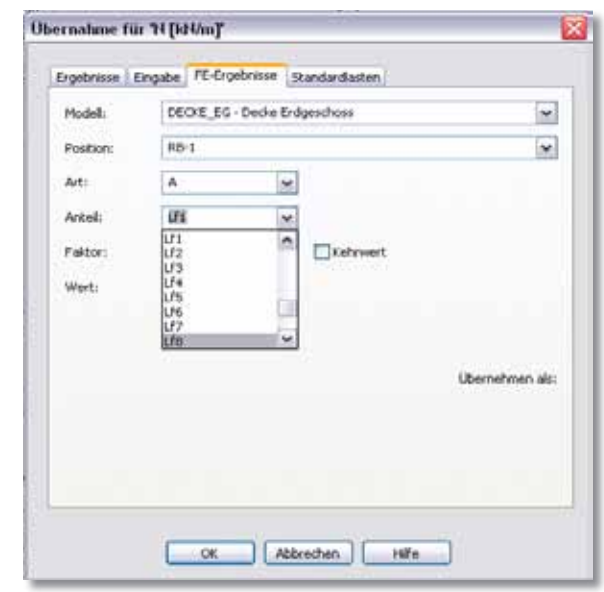

*Bild 6. Übernahme von MicroFe-Ergebnissen in der BauStatik*

Jetzt hingegen werden von MicroFe 2008 Ergebniswerte zusätzlich lastfall- und auch einwirkungsbezogen zur Übernahme bereit gestellt.

Dies ermöglicht eine einwirkungstreue Weiterleitung auf charakteristischem Lastniveau zwischen MicroFe und der BauStatik.

### **Berechnungsmanager der BauStatik**

Der Berechnungsmanager in der BauStatik ist wesentlicher Bestandteil der automatischen Korrekturverfolgung. Durch die Lastweiterleitung entstehen zwischen Positionen des Projektes Abhängigkeiten, die bei der Berechnung der Positionen beachtet werden müssen. Besonders die richtige Reihenfolge der zu berechnenden Positionen ist entscheidend für die Richtigkeit der Ergebnisse.

All dies regelt der Berechnungsmanager automatisch! Hier werden alle Abhängigkeiten zwischen den Positionen erfasst und so die richtige Berechnungsreihenfolge festgelegt. Dabei spielt es keine Rolle, ob BauStatik-Positionen untereinander oder auch MicroFe-Positionen in Abhängigkeit stehen und wie diese in der Positionsfolge im Projekt eingegliedert sind.

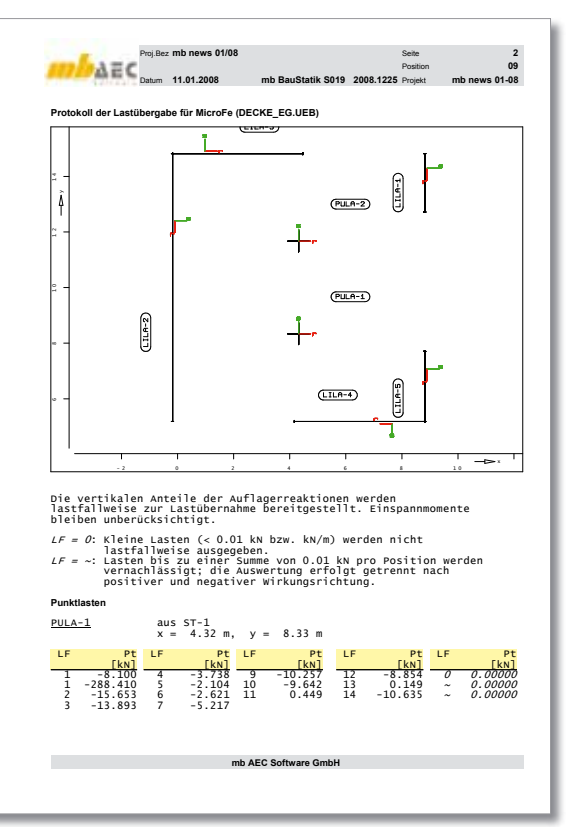

*Bild 8. Lastübergabe mit MicroFe-Modul M161*

Darüber hinaus können mit S019 eingefügte MicroFe-Berechnungen untereinander in Abhängigkeit stehen. MicroFe bietet durch das Modul M161 an, Lagerreaktionen als komplette Lastbilder an MicroFe-Berechnungen zu übergeben. Auch diese Abhängigkeiten werden vom Berechnungsmanager erfasst und bei der automatischen Berechnung berücksichtigt. Durch S019 kann somit die BauStatik genutzt werden, um mehrere abhängige MicroFe-Modelle wie z.B. verschiedene Geschosse mit Lastweiterleitung an das jeweils untere Geschoss automatisch berechnen zu lassen. Bei der auf diese Weise erzeugten Stapelberechnung wird vom Berechnungsmanager die richtige Reihenfolge der Berechnung bestimmt.

| Position     | Programm | <b>Beschreibung</b>                | <b>Berechnungszeit</b> | Abhängig von      | Aktuell | A |                           |
|--------------|----------|------------------------------------|------------------------|-------------------|---------|---|---------------------------|
| DP.02        | 016      | Flurplan                           | $\rightarrow$          |                   | 3a      |   | Alle selektieren.         |
| <b>团01</b>   | 116      | PubSachsparren                     | tion.                  | 00.7,00.8         | 34      |   |                           |
| 2) 02        | 305      | Mittelpfette, Sparren G1, Lager B. | $\sim$                 | 01                | 14      |   | <b>Ceran celeittieren</b> |
| 21 03        | 305      | Mittelpfette, Sparren 01, Lager C  | <b>Contract</b>        | 0ä                |         |   |                           |
| 204          | 131      | Shirtze, Pfette 02, Lager B        | <b>Local</b>           | άż                |         |   | Derechnen                 |
| <b>Di os</b> | 131      | Stütze, Pfette 03, Lager B         | -                      | 03                |         |   |                           |
| 206          | 212      | Decke Dachgeschoss                 | <b>Contract</b>        | m                 |         |   | Hife.                     |
| 206.1        | 212      | Decke Dachgeschoss, Bereich 2.     | test.                  | sent.             |         |   |                           |
| 207          | 014      | Arkerbenessung                     | <b>State</b>           | <b>HALL</b>       | 对抗的法的法  |   |                           |
| 200          | 019      | Decke Obergeschoss                 | $\frac{1}{2}$          | 04                |         |   | Schließen                 |
| 23.09        | 019      | Decke Endgeschoss.                 | sia.                   | 08                |         |   |                           |
| 210          | 420      | Außenwand Endgeschoss, RB-1        | $\sim$                 | 09                |         |   |                           |
| 711          | 456      | Innerwand Obergeschoss, RB-3       | <b>Sept</b>            | 00.7,00,00.9      | Ja      |   |                           |
| 回址           | 456      | Außenwand Endgeschose, RB-2        | <b>Senior</b>          | 00.7,09,00.9,00.8 | 14      |   |                           |
| 213          | 116      | Nebengebäude                       | $-0.01$                | nic.              | 3a      | × |                           |

*Bild 7. Berechnungsmanager der BauStatik*

 $\bigcirc$  and  $\bigcirc$ 

**Fachartikel**

Fachartikel

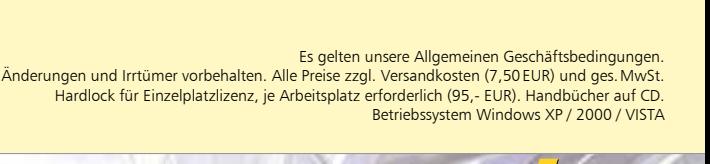

# weise in der BauStatik kommt jetzt auch MicroFe-Ausgaben zu Gute.

Nicht nur:

**Das Statik-Dokument**

- das einheitliche Layout mit Kopf- und Fußzeile,
- die durchgehende Seitennummerierung, sondern auch
- • das Einfügen von Zeichnungen, von Plänen oder von Texten,
- die Steuerung des Ausgabeumfangs auf Kapitelebene und
- das Anlegen eines Titelblattes

sind jetzt mühelos möglich!

Gerade die neue Möglichkeit, die Anzahl der Kapitelebenen im Inhaltsverzeichnis positionsweise steuern zu können, stellt speziell für MicroFe-Ausgaben eine wertvolle Erweiterung für das Statik-Dokument dar.

Auch zentrale Informationen wie z.B. Lastzusammenstellungen, die mit der mb-Tabellenkalkulation S018 erstellt sind, stehen ebenfalls für MicroFe-Berechnungen zur Übernahme bereit.

Dipl.-Ing. (FH) Markus Öhlenschläger Qualitätssicherung mb AEC Software GmbH mb-news@mbaec.de

# **S019 MicroFe einfügen**

Steht jedem Anwender der Version 2008 kostenlos zur Verfügung

Leistungsbeschreibung siehe nebenstehenden Fachartikel

# **M161 Lastübergabe/Lastübernahme**

**in MicroFe**

Auflagerreaktionen werden lastfallweise integriert und als Linien-, Trapez- oder Punktlasten (Wände bzw. Stützen) zusammengestellt. Das Eigengewicht der stützenden Position wird als ständige Last generiert. Alle Lasten werden zusammen als eigenständiges Lastbild gespeichert und stehen dann zur Lastübernahme im darunter liegenden Geschoss zur Verfügung.

## **PlaTo**

**Ing+**

MicroFe-Plattenpaket zur Berechnung und Bemessung (DIN 1045-1) von Decken- und Bodenplatten, grafische Eingabe, Visualisierung, Unterzugsbemessung, Durchstanznachweis, Bettungszifferverfahren, Steifezifferverfahren.

# **MicroFe comfort**

MicroFe-Paket zur Berechnung und Bemessung (DIN 1045-1) von ebenen und räumlichen Stab- und Flächentragwerken (Platten, Scheiben, Faltwerke), grafische Eingabe, Visualisierung, Unterzugsbemessung, Durchstanznachweis, Bettungszifferverfahren, Steifezifferverfahren.

390,- EUR **Fachartikel 390,- EUR** 

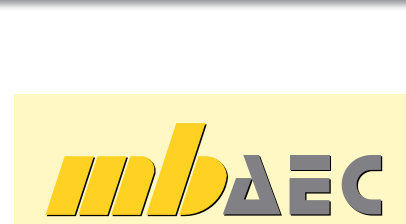

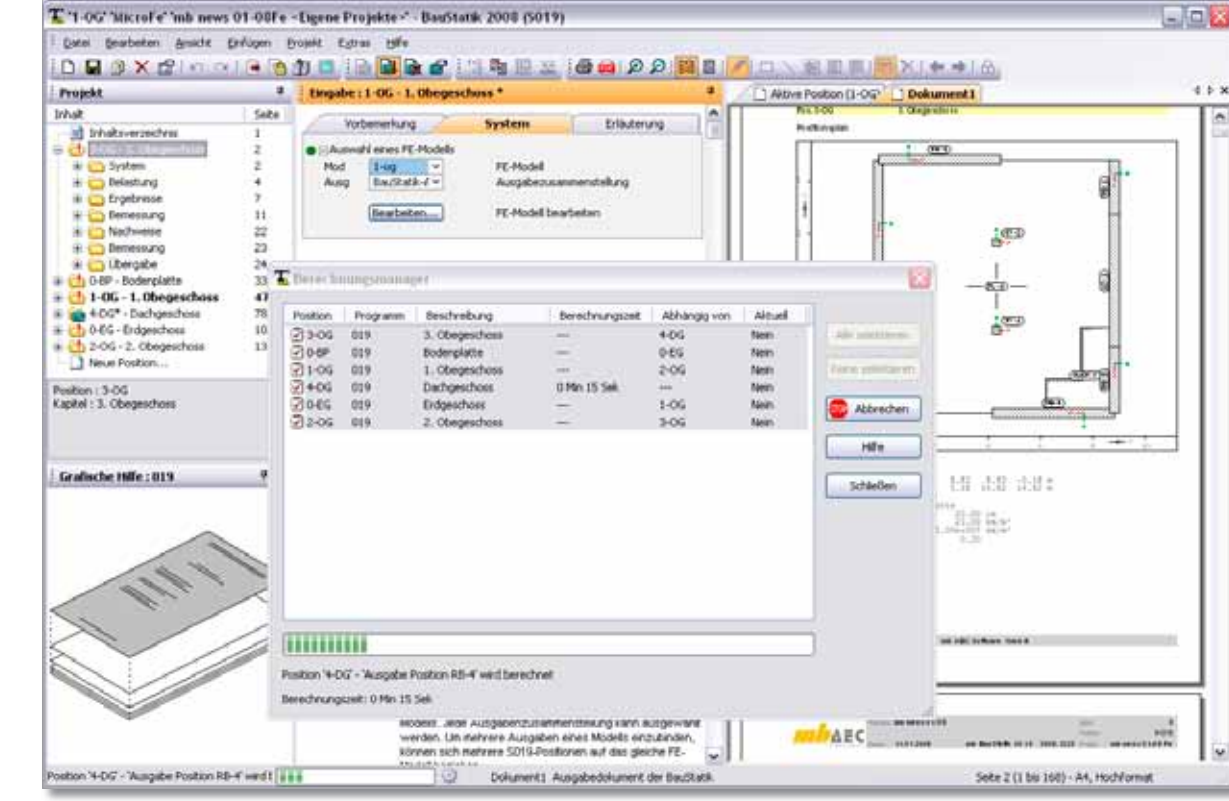

*Bild 9. BauStatik als Stapelberechnung für MikroFe-Modelle*

Die Vorzüge der Dokument-orientierten Arbeits-

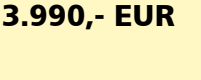

1490,- EUR

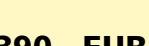

0,- EUR

21

Fachartike